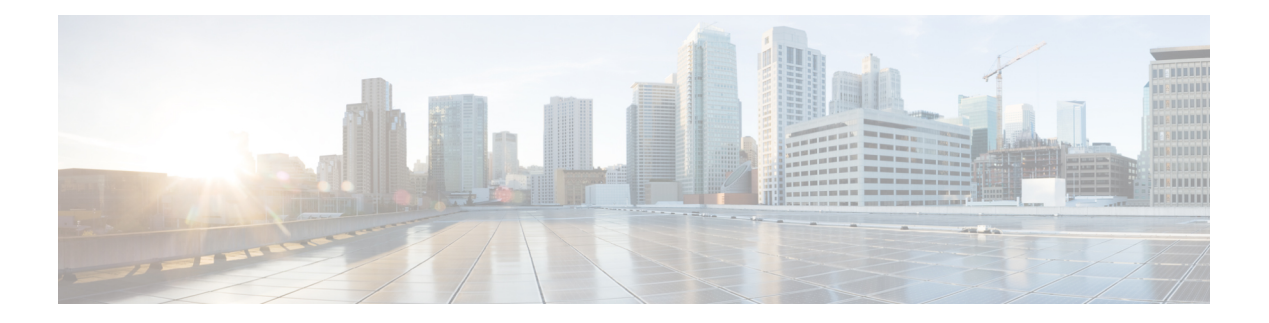

# **LLDP Commands**

This chapter contains the following sections:

- clear lldp [statistics,](#page-1-0) on page 2
- clear lldp [table](#page-2-0) , on page 3
- lldp [chassis-id,](#page-3-0) on page 4
- Ildp [hold-multiplier,](#page-4-0) on page 5
- lldp [lldpdu](#page-5-0), on page 6
- Ildp [management-address,](#page-6-0) on page 7
- lldp [med,](#page-7-0) on page 8
- lldp med notifications [topology-change,](#page-8-0) on page 9
- lldp med fast-start [repeat-count,](#page-9-0) on page 10
- lldp med [location,](#page-10-0) on page 11
- lldp med [network-policy](#page-11-0) (global), on page 12
- lldp med [network-policy](#page-13-0) (interface), on page 14
- lldp med [network-policy](#page-14-0) voice auto, on page 15
- Ildp [notifications,](#page-15-0) on page 16
- Ildp [notifications](#page-16-0) interval, on page 17
- Ildp [optional-tlv,](#page-17-0) on page 18
- Ildp [optional-tlv](#page-18-0) 802.1, on page 19
- Ildp run, on [page](#page-19-0) 20
- Ildp [receive](#page-20-0), on page 21
- Ildp [reinit](#page-21-0), on page 22
- Ildp [timer,](#page-22-0) on page 23
- Ildp [transmit](#page-23-0), on page 24
- Ildp [tx-delay,](#page-24-0) on page 25
- show lldp [configuration,](#page-25-0) on page 26
- show lldp [local,](#page-27-0) on page 28
- show lldp local [tlvs-overloading,](#page-29-0) on page 30
- show lldp med [configuration,](#page-30-0) on page 31
- show lldp [neighbors,](#page-31-0) on page 32
- show lldp [statistics,](#page-35-0) on page 36

# <span id="page-1-0"></span>**clear lldp statistics**

Use the **clear lldp statistics** command in Privileged EXEC mode to clear LLDP statistics on device.

### **Syntax**

**clear lldp statistics** [**global |** *interface-id*]

#### **Parameters**

- **global**—(Optional) clears only the global LLDP table statistics.
- *interface-id*—(Optional) Clears the counters only for specified port ID

### **Default Configuration**

Clears all LLDP statistics - global statistics and all interface counters.

#### **Command Mode**

Privileged EXEC mode

## **User Guidelines**

Use the command **clear lldp statistics** without parameters to clear all LLDP statistics on device. This clears both global LLDP table statistics and all the interface counters.

Use the **clear lldp statistics global** to clear only the global LLDP table statistics.

Use the **clear lldp statistics** *interface-id* command to clear the counters of the given interface.

#### **Examples**

The following example clears lldp counter from interface gi1/0/1

switchxxxxxx# **clear lldp statistics** gi1/0/1

# <span id="page-2-0"></span>**clear lldp table**

To clear the neighbors table for all ports or for a specific port, use the **clear lldp table** command in Privileged EXEC mode.

## **Syntax**

**clear lldp table** *[interface-id]*

## **Parameters**

**interface-id**—(Optional) Specifies a port ID.

## **Default Configuration**

If no interface is specified, the default is to clear the LLDP table for all ports.

## **Command Mode**

Privileged EXEC mode

## **Example**

switchxxxxxx# **clear lldp table** gi1/0/1

# <span id="page-3-0"></span>**lldp chassis-id**

To configure the source of the chassis ID of the port, use the **lldp chassis-id** Global Configuration mode command. To restore the chassis ID source to default, use the **no** form of this command.

#### **Syntax**

**lldp chassis-id** *{***mac-address** *|* **host-name***}*

**no lldp chassis-id**

### **Parameters**

- **mac-address**—Specifies the chassis ID to use the device MAC address.
- **host-name**—Specifies the chassis ID to use the device configured host name.

#### **Default Configuration**

MAC address.

## **Command Mode**

Global Configuration mode

## **User Guidelines**

The host name should be configured to be a unique value.

If the chassis ID configured to be used in LLDP packets is empty, LLDP uses the default chassis ID (specified above).

#### **Example**

The following example configures the chassis ID to be the MAC address.

switchxxxxxx(config)# **lldp chassis-id mac-address**

# <span id="page-4-0"></span>**lldp hold-multiplier**

To specify how long the receiving device holds a LLDP packet before discarding it, use the **lldp hold-multiplier** Global Configuration mode command. To restore the default configuration, use the**no** form of this command.

#### **Syntax**

**lldp hold-multiplier** *number*

**no lldp hold-multiplier**

### **Parameters**

**hold-multiplier** *number*—Specifies the LLDP packet hold time interval as a multiple of the LLDP timer value (range: 2-10).

#### **Default Configuration**

The default LLDP hold multiplier is 4.

### **Command Mode**

Global Configuration mode

#### **User Guidelines**

The actual Time-To-Live (TTL) value of LLDP frames is calculated by the following formula:

TTL = min(65535, LLDP-Timer \* LLDP-hold-multiplier)

For example, if the value of the LLDP timer is 30 seconds, and the value of the LLDP hold multiplier is 4, then the value 120 is encoded in the TTL field of the LLDP header.

### **Example**

The following example sets the LLDP packet hold time interval to 90 seconds.

switchxxxxxx(config)# **lldp timer 30** switchxxxxxx(config)# **lldp hold-multiplier 3**

# <span id="page-5-0"></span>**lldp lldpdu**

To define LLDP packet handling when LLDP is globally disabled, use the **lldp lldpdu** Global Configuration mode command. To restore the default configuration, use the **no** form of this command.

#### **Syntax**

**lldp lldpdu** {*filtering* | *flooding*}

## **no lldp lldpdu**

## **Parameters**

- **filtering**—Specifies that when LLDP is globally disabled, LLDP packets are filtered (deleted).
- **flooding**—Specifies that when LLDP is globally disabled, LLDP packets are flooded (forwarded to all interfaces).

#### **Default Configuration**

LLDP packets are filtered when LLDP is globally disabled.

### **Command Mode**

Global Configuration mode

## **User Guidelines**

If the STP mode is MSTP, the LLDP packet handling mode cannot be set to **flooding** and vice versa.

If LLDP is globally disabled, and the LLDP packet handling mode is **flooding**, LLDP packets are treated as data packets with the following exceptions:

- VLAN ingress rules are not applied to LLDP packets. The LLDP packets are trapped on all ports for which the STP state is Forwarding.
- Default **deny-all** rules are not applied to LLDP packets.
- VLAN egress rules are not applied to LLDP packets. The LLDP packets are flooded to all ports for which the STP state is Forwarding.
- LLDP packets are sent as untagged.

#### **Example**

The following example sets the LLDP packet handling mode to Flooding when LLDP is globally disabled. switchxxxxxx(config)# **lldp lldpdu flooding**

# <span id="page-6-0"></span>**lldp management-address**

To specify the management address advertised by an interface, use the **lldp management-address** Interface (Ethernet) Configuration mode command. To stop advertising management address information, use the **no** form of this command.

#### **Syntax**

**lldp management-address** *{ip-address |* **none** *|* **automatic** *[interface-id]}*

**no lldp management-address**

#### **Parameters**

- **ip-address**—Specifies the static management address to advertise.
- **none**—Specifies that no address is advertised.
- **automatic**—Specifies that the software automatically selects a management address to advertise from all the IP addresses of the product. In case of multiple IP addresses, the software selects the lowest IP address among the dynamic IP addresses. If there are no dynamic addresses, the software selects the lowest IP address among the static IP addresses.
- **automatic** *interface-id*—Specifies that the software automatically selects a management address to advertise from the IP addresses that are configured on the interface ID. In case of multiple IP addresses, the software selects the lowest IP address among the dynamic IP addresses of the interface. If there are no dynamic addresses, the software selects the lowest IP address among the static IP addresses of the interface. The interface ID can be one of the following types: Ethernet port, port-channel or VLAN. Note that if the port or port- channel are members in a VLAN that has an IP address, that address is not included because the address is associated with the VLAN.

#### **Default Configuration**

No IP address is advertised.

The default advertisement is **automatic**.

## **Command Mode**

Interface (Ethernet) Configuration mode

## **User Guidelines**

Each port can advertise one IP address.

#### **Example**

The following example sets the LLDP management address advertisement mode to **automatic** on gi1/0/2.

```
switchxxxxxx(config)# interface gi1/0/2
switchxxxxxx(config-if)# lldp management-address automatic
```
# <span id="page-7-0"></span>**lldp med**

To enable or disable LLDP Media Endpoint Discovery (MED) on a port, use the **lldp med**Interface (Ethernet) Configuration mode command. To return to the default state, use the **no** form of this command.

## **Syntax**

**lldp med {***enable* [*tlv* … *tlv4*] | *disable*}

## **no lldp med**

## **Parameters**

- **enable**—Enable LLDP MED
- **tlv**—Specifies the TLV that should be included. Available TLVs are: Network-Policy, Location, and POE-PSE, Inventory. The Capabilities TLV is always included if LLDP-MED is enabled.
- **disable**—Disable LLDP MED on the port

#### **Default Configuration**

Enabled with network-policy TLV

### **Command Mode**

Interface (Ethernet) Configuration mode

## **Example**

The following example enables LLDP MED with the **location** TLV on gi1/0/3.

```
switchxxxxxx(config)# interface gi1/0/3
switchxxxxxx(config-if)# lldp med enable location
```
# <span id="page-8-0"></span>**lldp med notifications topology-change**

To enable sending LLDP MED topology change notifications on a port, use the **lldp med notifications topology-change** Interface (Ethernet) Configuration mode command. To restore the default configuration, use the **no** form of this command.

#### **Syntax**

**lldp med notifications topology-change** *{***enable** *|* **disable***}*

**no lldp med notifications topology-change**

## **Parameters**

- **enable**—Enables sending LLDP MED topology change notifications.
- **disable**—Disables sending LLDP MED topology change notifications.

## **Default Configuration**

Disable is the default.

## **Command Mode**

Interface (Ethernet) Configuration mode

## **Example**

The following example enables sending LLDP MED topology change notifications on gi1/0/2.

```
switchxxxxxx(config)# interface gi1/0/2
switchxxxxxx(config-if)# lldp med notifications topology-change enable
```
# <span id="page-9-0"></span>**lldp med fast-start repeat-count**

When a port comes up, LLDP can send packets more quickly than usual using its fast-start mechanism.

To configure the number of packets that is sent during the activation of the fast start mechanism, use the **lldp med fast-start repeat-count** Global Configuration mode command. To return to default, use the **no** form of this command.

### **Syntax**

**lldp med fast-start repeat-count** *number*

**no lldp med fast-start repeat-count**

## **Parameters**

**repeat-count** *number*—Specifies the number of times the fast start LLDPDU is being sent during the activation of the fast start mechanism. The range is 1-10.

#### **Default Configuration**

3

## **Command Mode**

Global Configuration mode

### **Example**

switchxxxxxx(config)# **lldp med fast-start repeat-count 4**

# <span id="page-10-0"></span>**lldp med location**

To configure the location information for the LLDP Media Endpoint Discovery (MED) for a port, use the **lldp med location** Interface (Ethernet) Configuration mode command. To delete location information for a port, use the **no** form of this command.

#### **Syntax**

**lldp med location** *{{***coordinate** *data} | {***civic-address** *data} | {***ecs-elin** *data}}*

**no lldp med location** *{***coordinate** *|* **civic***-***address** *|* **ecs***-***elin***}*

#### **Parameters**

- **coordinate** *data*—Specifies the location data as coordinates in hexadecimal format.
- **civic-address** *data*—Specifies the location data as a civic address in hexadecimal format.
- **ecs-elin** *data*—Specifies the location data as an Emergency Call Service Emergency Location Identification Number (ECS ELIN) in hexadecimal format.
- **data**—Specifies the location data in the format defined in ANSI/TIA 1057: dotted hexadecimal data: Each byte in a hexadecimal character string is two hexadecimal digits. Bytes are separated by a period or colon. (Length: coordinate: 16 bytes. Civic-address: 6-160 bytes. Ecs-elin: 10-25 bytes)

#### **Default Configuration**

The location is not configured.

## **Command Mode**

Interface (Ethernet) Configuration mode

#### **Example**

The following example configures the LLDP MED location information on gi1/0/2 as a civic address.

```
switchxxxxxx(config)# interface gi1/0/2
switchxxxxxx(config-if)# lldp med location civic-address 616263646566
```
# <span id="page-11-0"></span>**lldp med network-policy (global)**

To define a LLDP MED network policy, use the **lldp med network-policy** Global Configuration mode command. For voice applications, it is simpler to use lldp med [network-policy](#page-14-0) voice auto, on page 15.

The **lldp med network-policy** command creates the network policy, which is attached to a port by lldp [med](#page-13-0) [network-policy](#page-13-0) (interface), on page 14.

The network policy defines how LLDP packets are constructed.

To remove LLDP MED network policy, use the **no** form of this command.

### **Syntax**

**Ildp med network-policy** number application [**vlan** vlan-id] [**vlan-type** /tagged / **untagged**}] [up priority] *[***dscp** *value]*

**no lldp med network-policy** *number*

#### **Parameters**

- **number**—Network policy sequential number. The range is 1-32.
- **application**—The name or the number of the primary function of the application defined for this network policy. Available application names are:
	- voice
	- voice-signaling
	- guest-voice
	- guest-voice-signaling
	- softphone-voice
	- video-conferencing
	- streaming-video
	- video-signaling
- **vlan** *vlan-id*—(Optional) VLAN identifier for the application.
- **vlan-type**—(Optional) Specifies if the application is using a tagged or an untagged VLAN.
- **up** *priority*—(Optional) User Priority (Layer 2 priority) to be used for the specified application.
- **dscp** *value*—(Optional) DSCP value to be used for the specified application.

#### **Default Configuration**

No network policy is defined.

#### **Command Mode**

Global Configuration mode

## **User Guidelines**

Use the **lldp med network-policy** Interface Configuration command to attach a network policy to a port.

Up to 32 network policies can be defined.

## **Example**

This example creates a network policy for the voice-signal application and attaches it to port 1. LLDPpackets sent on port 1 will contain the information defined in the network policy.

switchxxxxxx(config)# **lldp med network-policy 1 voice-signaling vlan 1 vlan-type untagged up 1 dscp 2** switchxxxxxx(config)# **interface gi1/0/1**

```
switchxxxxxx(config-if)# lldp med network-policy add 1
```
# <span id="page-13-0"></span>**lldp med network-policy (interface)**

To attach or remove an LLDP MED network policy on a port, use the **lldp med network-policy** Interface (Ethernet) Configuration mode command. Network policies are created in lldp med [network-policy](#page-11-0) (global), on [page](#page-11-0) 12.

To remove all the LLDP MED network policies from the port, use the **no** form of this command.

### **Syntax**

**lldp med network-policy** *{***add** *|* **remove***} number*

**no lldp med network-policy** *number*

## **Parameters**

- **add/remove** *number*—Attaches/removes the specified network policy to the interface.
- **number**—Specifies the network policy sequential number. The range is 1-32

#### **Default Configuration**

No network policy is attached to the interface.

### **Command Mode**

Interface (Ethernet) Configuration mode

## **User Guidelines**

For each port, only one network policy per application (voice, voice-signaling, etc.) can be defined.

#### **Example**

This example creates a network policy for the voice-signally application and attaches it to port 1. LLDP packets sent on port 1 will contain the information defined in the network policy.

```
switchxxxxxx(config)# lldp med network-policy 1 voice-signaling vlan 1 vlan-type untagged
up 1 dscp 2
switchxxxxxx(config)# interface gi1/0/1
switchxxxxxx(config-if)# lldp med network-policy add 1
```
Ш

# <span id="page-14-0"></span>**lldp med network-policy voice auto**

A network policy for voice LLDP packets can be created by using the lldp med [network-policy](#page-11-0) (global), on [page](#page-11-0) 12. The **lldp med network-policy voice au**to Global Configuration mode is simpler in that it uses the configuration of the Voice application to create the network policy instead of the user having to manually configure it.

This command generates an LLDP MED network policy for voice, if the voice VLAN operation mode is **auto voice VLAN**. The voice VLAN, 802.1p priority, and the DSCP of the voice VLAN are used in the policy.

To disable this mode, use the **no** form of this command.

The network policy is attached automatically to the voice VLAN.

### **Syntax**

**lldp med network-policy voice auto**

**no lldp med network-policy voice auto**

## **Parameters**

This command has no arguments or keywords.

### **Default Configuration**

None

#### **Command Mode**

Global Configuration mode

## **User Guidelines**

In Auto mode, the Voice VLAN feature determines on which interfaces to advertise the network policy TLV with application type **voice**, and controls the parameters of that TLV.

To enable the auto generation of a network policy based on the auto voice VLAN, there must be no manually pre-configured network policies for the voice application

In Auto mode, you cannot manually define a network policy for the voice application using the lldp [med](#page-11-0) [network-policy](#page-11-0) (global), on page 12 command.

### **Example**

switchxxxxxx(config)# **lldp med network-policy voice auto**

# <span id="page-15-0"></span>**lldp notifications**

To enable/disable sending LLDP notifications on an interface, use the **lldp notifications** Interface (Ethernet) Configuration mode command. To restore the default configuration, use the **no** form of this command.

## **Syntax**

**lldp notifications** *{***enable** *|* **disable***}*

**no lldp notifications**

#### **Parameters**

- **enable**—Enables sending LLDP notifications.
- **disable**—Disables sending LLDP notifications.

### **Default Configuration**

Disabled.

## **Command Mode**

Interface (Ethernet) Configuration mode

#### **Example**

The following example enables sending LLDP notifications on gi1/0/1.

```
switchxxxxxx(config)# interface gi1/0/1
switchxxxxxx(config-if)# lldp notifications enable
```
# <span id="page-16-0"></span>**lldp notifications interval**

To configure the maximum transmission rate of LLDP notifications, use the **lldp notifications interval** Global Configuration mode command. To return to the default, use the **no** form of this command.

#### **Syntax**

**lldp notifications interval** *seconds*

**no lldp notifications interval**

### **Parameters**

**interval** *seconds*—The device does not send more than a single notification in the indicated period (range: 5–3600).

## **Default Configuration**

5 seconds

## **Command Mode**

Global Configuration mode

#### **Example**

switchxxxxxx(config)# **lldp notifications interval 10**

# <span id="page-17-0"></span>**lldp optional-tlv**

To specify which optional TLVs are transmitted, use the **lldp optional-tlv** Interface (Ethernet) Configuration mode command. To restore the default configuration, use the **no** form of this command.

#### **Syntax**

**lldp optional-tlv** *tlv* [*tlv2* … *tlv5* | *none*]

### **Parameters**

• **tlv**—Specifies the TLVs to be included. Available optional TLVs are: port-desc, sys-name, sys-desc, sys-cap, 802.3-mac-phy, 802.3-lag, 802.3-max-frame-size, Power-via-MDI , 4-wirePower-via-MDI.

**none**—(Optional) Clear all optional TLVs from the interface.

If the 802.1 protocol is selected, see the command below.

#### **Default Configuration**

The following TLV are transmitted:

- sys-name
- sys-cap

### **Command Mode**

Interface (Ethernet) Configuration mode

## **Example**

The following example specifies that the port description TLV is transmitted on gi1/0/2.

```
switchxxxxxx(config)# interface gi1/0/2
switchxxxxxx(config-if)# lldp optional-tlv port-desc
```
# <span id="page-18-0"></span>**lldp optional-tlv 802.1**

To specify whether to transmit the 802.1 TLV, use the **lldpoptional-tlv 802.1** Interface (Ethernet) Configuration mode command. To revert to the default setting, use the **no** form of this command.

#### **Syntax**

**lldp optional-tlv 802.1 pvid** *{enable | disable}* - The PVID is advertised or not advertised.

**no lldp optional-tlv 802.1 pvid** - The PVID advertise state is returned to default.

**lldp optional-tlv 802.1 ppvid** *add ppvid* - The Protocol Port VLAN ID (PPVID) is advertised. The PPVID is the PVID that is used depending on the packet's protocol.

**lldp optional-tlv 802.1 ppvid** *remove ppvid* - The PPVID is not advertised.

**lldp optional-tlv 802.1 vlan** *add vlan-id* - This *vlan-id* is advertised.

**lldp optional-tlv 802.1 vlan** *remove vlan-id* - This *vlan-id* is not advertised.

**Ildp optional-tly 802.1 protocol** add (stp | rstp | mstp | pause | 802.1x | lacp | gyrp} - The protocols selected are advertised.

**Ildp optional-tlv 802.1 protocol** remove (stp / rstp / mstp / pause / 802.1x / lacp / gvrp/ - The protocols selected are not advertised.

### **Parameters**

- **lldp optional-tlv 802.1 pvid** *{enable | disable}*—Advertises or stop advertize the PVID of the port.
- **lldp optional-tlv 802.1 ppvid add/remove** *ppvid* —Adds/removes PPVID for advertising. (range: 0–4094). PPVID = 0 indicates that the port is not capable of supporting port and protocol VLANs and/or the port is not enabled with any protocol VLANs.
- **add/remove** *vlan-id*—Adds/removes VLAN for advertising (range: 1–4094).
- **add/remove** *{stp | rstp | mstp | pause | 802.1x | lacp | gvrp}*—Add specifies to advertise the specified protocols; remove specifies not to advertise the specified protocol.

#### **Default Configuration**

The following 802.1 TLV is transmitted:

## **Command Mode**

Interface (Ethernet) Configuration mode

## **Example**

```
switchxxxxxx(config)# lldp optional-tlv 802.1 protocol add stp
```
# <span id="page-19-0"></span>**lldp run**

To enable LLDP, use the **lldp run** Global Configuration mode command. To disable LLDP, use the **no** form of this command.

## **Syntax**

**lldp run**

# **no lldp run**

### **Parameters**

This command has no arguments or keywords.

## **Default Configuration**

Enabled

## **Command Mode**

Global Configuration mode

## **Example**

switchxxxxxx(config)# **lldp run**

# <span id="page-20-0"></span>**lldp receive**

To enable receiving LLDP on an interface, use the **lldp receive** Interface (Ethernet) Configuration mode command. To stop receiving LLDP on an Interface (Ethernet) Configuration mode interface, use the **no** form of this command.

#### **Syntax**

**lldp receive**

**no lldp receive**

## **Parameters**

This command has no arguments or keywords.

#### **Default Configuration**

Enabled

#### **Command Mode**

Interface (Ethernet) Configuration mode

#### **User Guidelines**

LLDP manages LAG ports individually. LLDP data received through LAG ports is stored individually per port.

LLDP operation on a port is not dependent on the STP state of a port. I.e. LLDP frames are received on blocked ports.

If a port is controlled by 802.1x, LLDP operates only if the port is authorized.

#### **Example**

```
switchxxxxxx(config)# interface gi1/0/1
switchxxxxxx(config-if)# lldp receive
```
# <span id="page-21-0"></span>**lldp reinit**

To specify the minimum time an LLDP port waits before reinitializing LLDP transmission, use the **lldp reinit** Global Configuration mode command. To revert to the default setting, use the **no** form of this command.

## **Syntax**

**lldp reinit** *seconds*

**no lldp reinit**

## **Parameters**

**reinit** *seconds*—Specifies the minimum time in seconds an LLDP port waits before reinitializing LLDP transmission.(Range: 1–10)

## **Default Configuration**

2 seconds

## **Command Mode**

Global Configuration mode

### **Example**

switchxxxxxx(config)# **lldp reinit 4**

# <span id="page-22-0"></span>**lldp timer**

To specify how often the software sends LLDP updates, use the **lldp timer** Global Configuration mode command. To restore the default configuration, use the **no** form of this command.

## **Syntax**

**lldp timer** *seconds*

**no lldp timer**

## **Parameters**

timer *seconds*—Specifies, in seconds, how often the software sends LLDP updates (range: 5-32768 seconds).

### **Default Configuration**

30 seconds.

## **Command Mode**

Global Configuration mode

## **Example**

The following example sets the interval for sending LLDP updates to 60 seconds.

switchxxxxxx(config)# **lldp timer 60**

# <span id="page-23-0"></span>**lldp transmit**

To enable transmitting LLDP on an interface use the **lldp transmit** Interface (Ethernet) Configuration mode command. Use the **no** form of this command to stop transmitting LLDP on an interface,

### **Syntax**

## **lldp transmit**

**no lldp transmit**

#### **Parameters**

This command has no arguments or keywords.

### **Default Configuration**

Enabled

## **Command Mode**

Interface (Ethernet) Configuration mode

switchxxxxxx(config-if)#

### **User Guidelines**

LLDP manages LAG ports individually. LLDP sends separate advertisements on each port in a LAG.

LLDP operation on a port is not dependent on the STP state of a port. I.e. LLDP frames are sent on blocked ports.

If a port is controlled by 802.1x, LLDP operates only if the port is authorized.

#### **Example**

```
switchxxxxxx(config)# interface gi1/0/1
switchxxxxxx(config-if)# lldp transmit
```
# <span id="page-24-0"></span>**lldp tx-delay**

To set the delay between successive LLDP frame transmissions initiated by value/status changes in the LLDP local systems MIB, use the **lldp tx-delay** Global Configuration mode command. To restore the default configuration, use the **no** form of this command.

### **Syntax**

**lldp tx-delay** *seconds*

**no lldp tx-delay**

## **Parameters**

**tx-delay** *seconds*—Specifies the delay in seconds between successive LLDP frame transmissions initiated by value/status changes in the LLDP local systems MIB (range: 1-8192 seconds).

### **Default Configuration**

The default LLDP frame transmission delay is 2 seconds.

## **Command Mode**

Global Configuration mode

## **User Guidelines**

It is recommended that the tx-delay be less than 25% of the LLDP timer interval.

## **Example**

The following example sets the LLDP transmission delay to 10 seconds.

switchxxxxxx(config)# **lldp tx-delay 10**

# <span id="page-25-0"></span>**show lldp configuration**

To display the LLDP configuration for all ports or for a specific port, use the **show lldp configuration** Privileged EXEC mode command.

#### **Syntax**

**show lldp configuration** *[interface-id* **| detailed**]

#### **Parameters**

- **interface-id**—(Optional) Specifies the port ID.
- **detailed**—(Optional) Displays information for non-present ports in addition to present ports.

#### **Default Configuration**

Display for all ports. If detailed is not used, only present ports are displayed.

#### **Command Mode**

Privileged EXEC mode

**Example 1** - Display LLDP configuration for all ports.

```
switchxxxxxx# show lldp configuration
State: Enabled
Timer: 30 Seconds
Hold multiplier: 4
Reinit delay: 2 Seconds
Tx delay: 2 Seconds
Notifications interval: 5 seconds
LLDP packets handling: Filtering
Port State Optional TLVs Address Notifications
-------- ----- -------------- ----------- ------------
gi1/0/1 RX,TX PD, SN, SD, SC , 4W 172.16.1.1 Disabled
gi1/0/2 TX PD, SN 172.16.1.1 Disabled
gi1/0/3 RX,TX PD, SN, SD, SC None Disabled
gi1/0/4 RX,TX D, SN, SD, SC automatic Disabled
```
**Example 2** - Display LLDP configuration for port 1.

```
switchxxxxxx# show lldp configuration gi1/0/1
State: Enabled
Timer: 30 Seconds
Hold multiplier: 4
Reinit delay: 2 Seconds
Tx delay: 2 Seconds
Notifications interval: 5 seconds
LLDP packets handling: Filtering
Chassis ID: mac-address
Port State Optional TLVs Address Notifications
---- ---------- -------------- ----------- -----------
gi1/0/1 RX, TX PD, SN, SD, SC, 4W 72.16.1.1 Disabled
802.3 optional TLVs: 802.3-mac-phy, 802.3-lag, 802.3-max-frame-size
802.1 optional TLVs
PVID: Enabled
PPVIDs: 0, 1, 92
```
 $\overline{\phantom{a}}$ 

VLANs: 1, 92 Protocols: 802.1x

The following table describes the significant fields shown in the display:

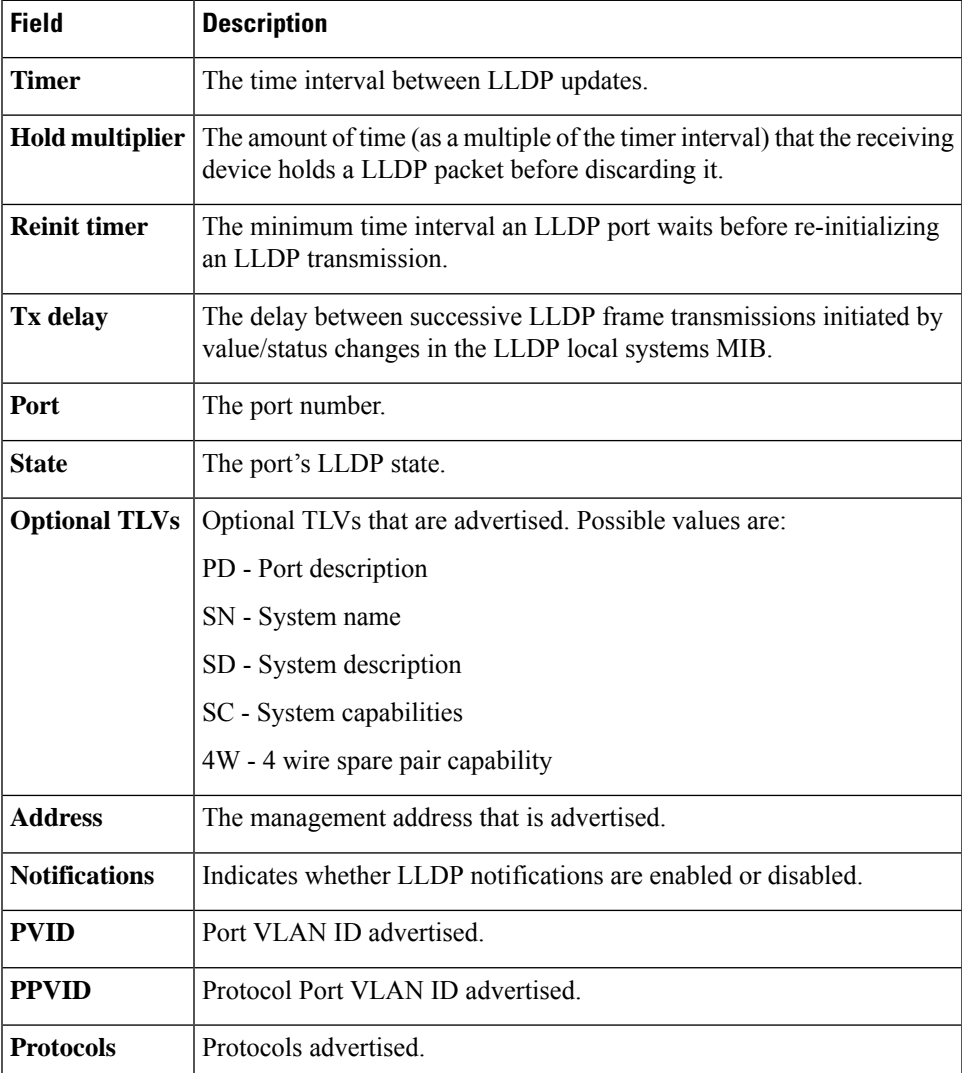

# <span id="page-27-0"></span>**show lldp local**

To display the LLDP information that is advertised from a specific port, use the **show lldp local** Privileged EXEC mode command.

#### **Syntax**

**show lldp local** *interface-id*

#### **Parameters**

**Interface-id**— Specifies a port ID.

## **Default Configuration**

N/A.

## **Command Mode**

Privileged EXEC mode

#### **Example**

The following examples display LLDP information that is advertised from gi1/0/1 and 2.

```
switchxxxxxx# show lldp local gi1/0/1
Device ID: 0060.704C.73FF
Port ID: gi1/0/1
Capabilities: Bridge
System Name: ts-7800-1
System description:
Port description:
Management address: 172.16.1.8
802.3 MAC/PHY Configuration/Status
Auto-negotiation support: Supported
Auto-negotiation status: Enabled
Auto-negotiation Advertised Capabilities: 100BASE-TX full duplex, 1000BASE-T full duplex
Operational MAU type: 1000BaseTFD
802.3 Link Aggregation
Aggregation capability: Capable of being aggregated
Aggregation status: Not currently in aggregation
Aggregation port ID: 1
802.3 Maximum Frame Size: 1522
Power Type: Type 1 PSE
Power Source: Primary Power Source
Power Priority: Unknown
PSE Allocated Power Value: 30
4-Pair POE supported: Yes
Spare Pair Detection/Classification required: Yes
PD Spare Pair Desired State: Enabled
802.3 EEE
Local Tx: 30 usec
Local Rx: 25 usec
Remote Tx Echo: 30 usec
Remote Rx Echo: 25 usec
802.1 PVID: 1
802.1 PPVID: 2 supported, enabled
802.1 VLAN: 2 (VLAN2)
```
802.1 Protocol: 88 08 00 01 (PAUSE) LLDP-MED capabilities: Network Policy, Location Identification LLDP-MED Device type: Network Connectivity LLDP-MED Network policy Application type: Voice Flags: Tagged VLAN VLAN ID: 2 Layer 2 priority: 0 DSCP: 0 LLDP-MED Power over Ethernet Device Type: Power Sourcing Entity Power source: Primary Power Source Power priority: High Power value: 9.6 Watts LLDP-MED Location Coordinates: 54:53:c1:f7:51:57:50:ba:5b:97:27:80:00:00:67:01 Hardware Revision: B1 Firmware Revision: A1 Software Revision: 3.8 Serial number: 7978399 Manufacturer name: Manufacturer Model name: Model 1 Asset ID: Asset 123 switchxxxxxx# **show lldp local** gi1/0/2 LLDP is disabled.

# <span id="page-29-0"></span>**show lldp local tlvs-overloading**

When an LLDP packet contains too much information for one packet, this is called overloading. To display the status of TLVs overloading of the LLDP on all ports or on a specific port, use the **show lldp local tlvs-overloading** EXEC mode command.

#### **Syntax**

**show lldp local tlvs-overloading** *[interface-id]*

### **Parameters**

**interface-id**—(Optional) Specifies a port ID.

## **Default Configuration**

If no port ID is entered, the command displays information for all ports.

### **Command Mode**

User EXEC mode

### **User Guidelines**

The command calculates the overloading status of the current LLDP configuration, and not for the last LLDP packet that was sent.

#### **Example**

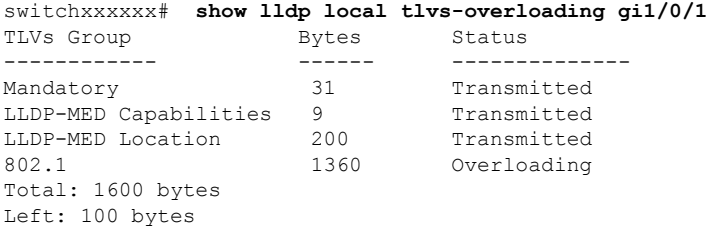

# <span id="page-30-0"></span>**show lldp med configuration**

To display the LLDP Media Endpoint Discovery (MED) configuration for all ports or for a specific port, use the **show lldp med configuration** Privileged EXEC mode command.

#### **Syntax**

**show lldp med configuration** *[interface-id* **| detailed**]

#### **Parameters**

- **interface-id**—(Optional) Specifies the port ID.
- **detailed**—(Optional) Displays information for non-present ports in addition to present ports.

#### **Default Configuration**

If no port ID is entered, the command displays information for all ports. If detailed is not used, only present ports are displayed.

#### **Command Mode**

Privileged EXEC mode

**Example 1** - The following example displays the LLDP MED configuration for all interfaces.

```
switchxxxxxx# show lldp med configuration
Fast Start Repeat Count: 4.
lldp med network-policy voice: manual
Network policy 1
-------------------
Application type: voiceSignaling
VLAN ID: 1 untagged
Layer 2 priority: 0
DSCP: 0
Port Capabilities Network Policy Location Notifications Inventory
------ -------------- -------------- ---------- ------------- --------
gi1/0/1 Yes Yes Yes Enabled Yes
gi1/0/2 Yes Yes No Enabled No
gi1/0/3 Tes Tes No Enabled No<br>gi1/0/3 No No No Enabled No
```
**Example 2** - The following example displays the LLDP MED configuration for gi1/0/1.

```
switchxxxxxx# show lldp med configuration gi1/0/1
Port Capabilities Network Policy Location Notifications Inventory
------- -------------- ---------------- --------- ---------- --------
gi1/0/1 Yes Yes Yes Enabled Yes
Network policies:
Location:
Civic-address: 61:62:63:64:65:66
```
# <span id="page-31-0"></span>**show lldp neighbors**

To display information about neighboring devices discovered using LLDP, use the **show lldp neighbors** Privileged EXEC mode command. The information can be displayed for all ports or for a specific port.

#### **Syntax**

**show lldp neighbors** *[interface-id]*

#### **Parameters**

**interface-id**—(Optional) Specifies a port ID.

## **Default Configuration**

If no port ID is entered, the command displays information for all ports.

## **Command Mode**

Privileged EXEC mode

#### **User Guidelines**

A TLV value that cannot be displayed as an ASCII string is displayed as an hexadecimal string.

**Example 1** - The following example displays information about neighboring devices discovered using LLDP on all ports on which LLDP is enabled and who are up.

Location information, if it exists, is also displayed.

```
switchxxxxxx# show lldp neighbors
System capability legend:
B - Bridge; R - Router; W - Wlan Access Point; T - telephone;
D - DOCSIS Cable Device; H - Host; r - Repeater;
TP - Two Ports MAC Relay; S - S-VLAN; C - C-VLAN; O - Other
Port Device ID Port ID System Name Capabilities TTL
----- --------------- -------- ---------- ----------- ----
gi1/0/1 00:00:00:11:11:11 gi1/0/1 ts-7800-2 B 90
gi1/0/1 00:00:00:11:11:11 gi1/0/1 ts-7800-2 B 90
gi1/0/2 00:00:26:08:13:24 gi1/0/3 ts-7900-1 B,R 90
gi1/0/3 00:00:26:08:13:24 gi1/0/2 ts-7900-2 W 90
```
**Example 2** - The following example displays information about neighboring devices discovered using LLDP on port 1.

```
switchxxxxxx# show lldp neighbors gi1/0/1
Device ID: 00:00:00:11:11:11
Port ID: gi1/0/1
System Name: ts-7800-2
Capabilities: B
System description:
Port description:
Management address: 172.16.1.1
Time To Live: 90 seconds
802.3 MAC/PHY Configuration/Status
Auto-negotiation support: Supported.
Auto-negotiation status: Enabled.
Auto-negotiation Advertised Capabilities: 100BASE-TX full duplex, 1000BASE-T full duplex.
```
Operational MAU type: 1000BaseTFD 802.3 Power via MDI MDI Power support Port Class: PD PSE MDI Power Support: Not Supported PSE MDI Power State: Not Enabled PSE power pair control ability: Not supported. PSE Power Pair: Signal PSE Power class: 1 Power Type: Type 1 PSE Power Source: Primary Power Source Power Priority: Unknown PD Requested Power Value: 30 4-Pair POE supported: Yes Spare Pair Detection/Classification required: Yes PD Spare Pair Desired State: Enabled PD Spare Pair Operational State: Enabled 802.3 Link Aggregation Aggregation capability: Capable of being aggregated Aggregation status: Not currently in aggregation Aggregation port ID: 1 802.3 Maximum Frame Size: 1522 802.3 EEE Remote Tx: 25 usec Remote Rx: 30 usec Local Tx Echo: 30 usec Local Rx Echo: 25 usec 802.1 PVID: 1 802.1 PPVID: 2 supported, enabled 802.1 VLAN: 2(VLAN2) 802.1 Protocol: 88 8E 01 LLDP-MED capabilities: Network Policy. LLDP-MED Device type: Endpoint class 2. LLDP-MED Network policy Application type: Voice Flags: Unknown policy VLAN ID: 0 Layer 2 priority: 0 DSCP: 0 LLDP-MED Power over Ethernet Device Type: Power Device Power source: Primary power Power priority: High Power value: 9.6 Watts Hardware revision: 2.1 Firmware revision: 2.3 Software revision: 2.7.1 Serial number: LM759846587 Manufacturer name: VP Model name: TR12 Asset ID: 9 LLDP-MED Location Coordinates: 54:53:c1:f7:51:57:50:ba:5b:97:27:80:00:00:67:01

The following table describes significant LLDP fields shown in the display:

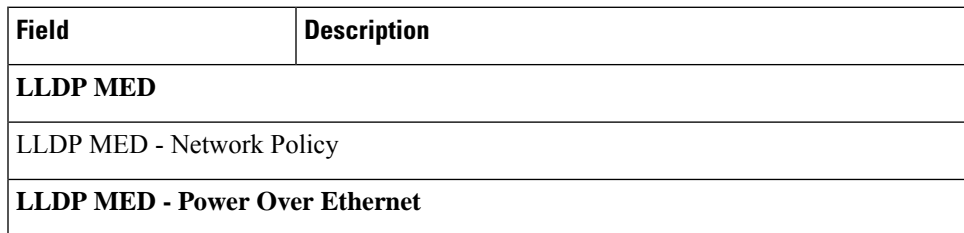

 $\mathbf{l}$ 

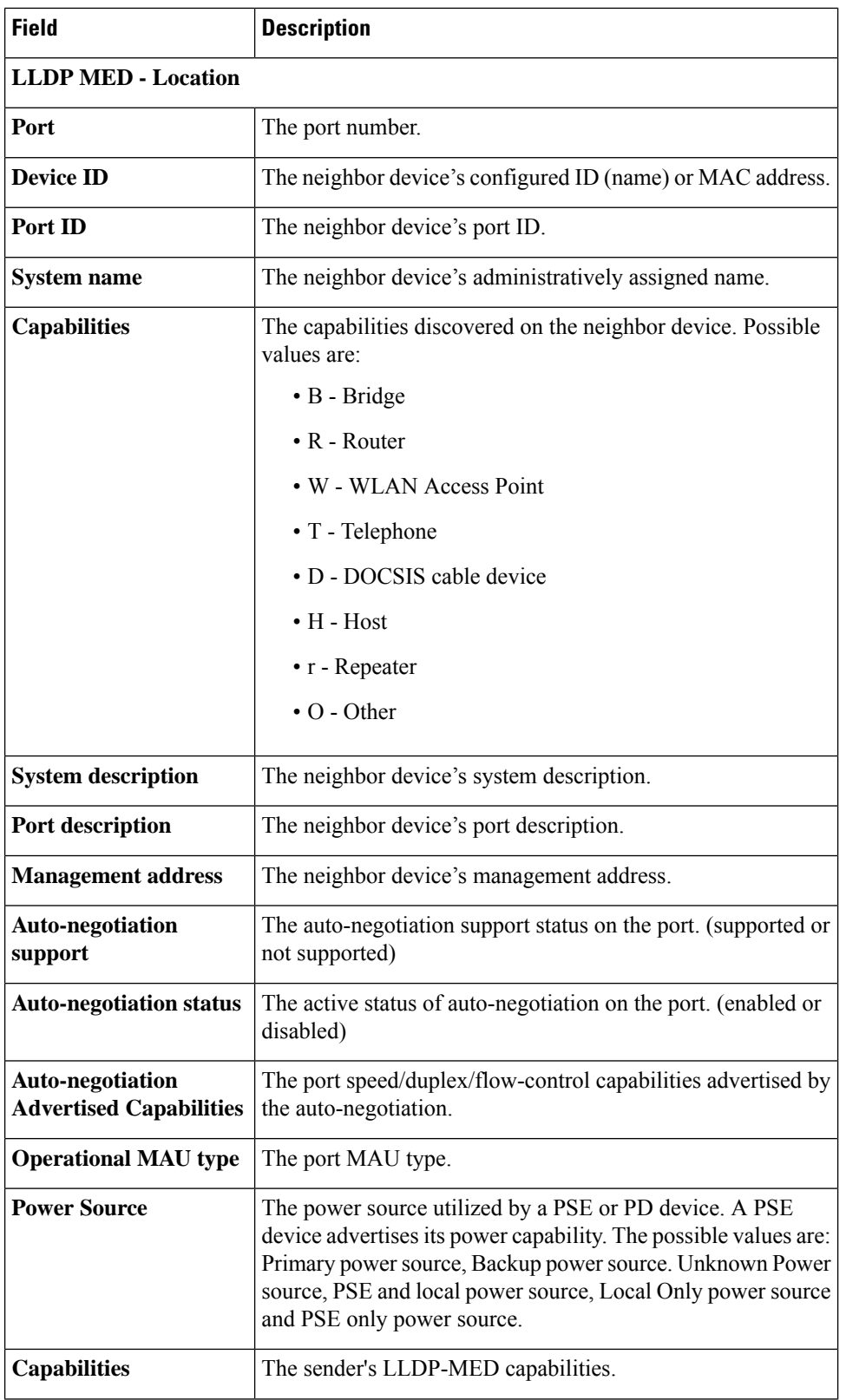

I

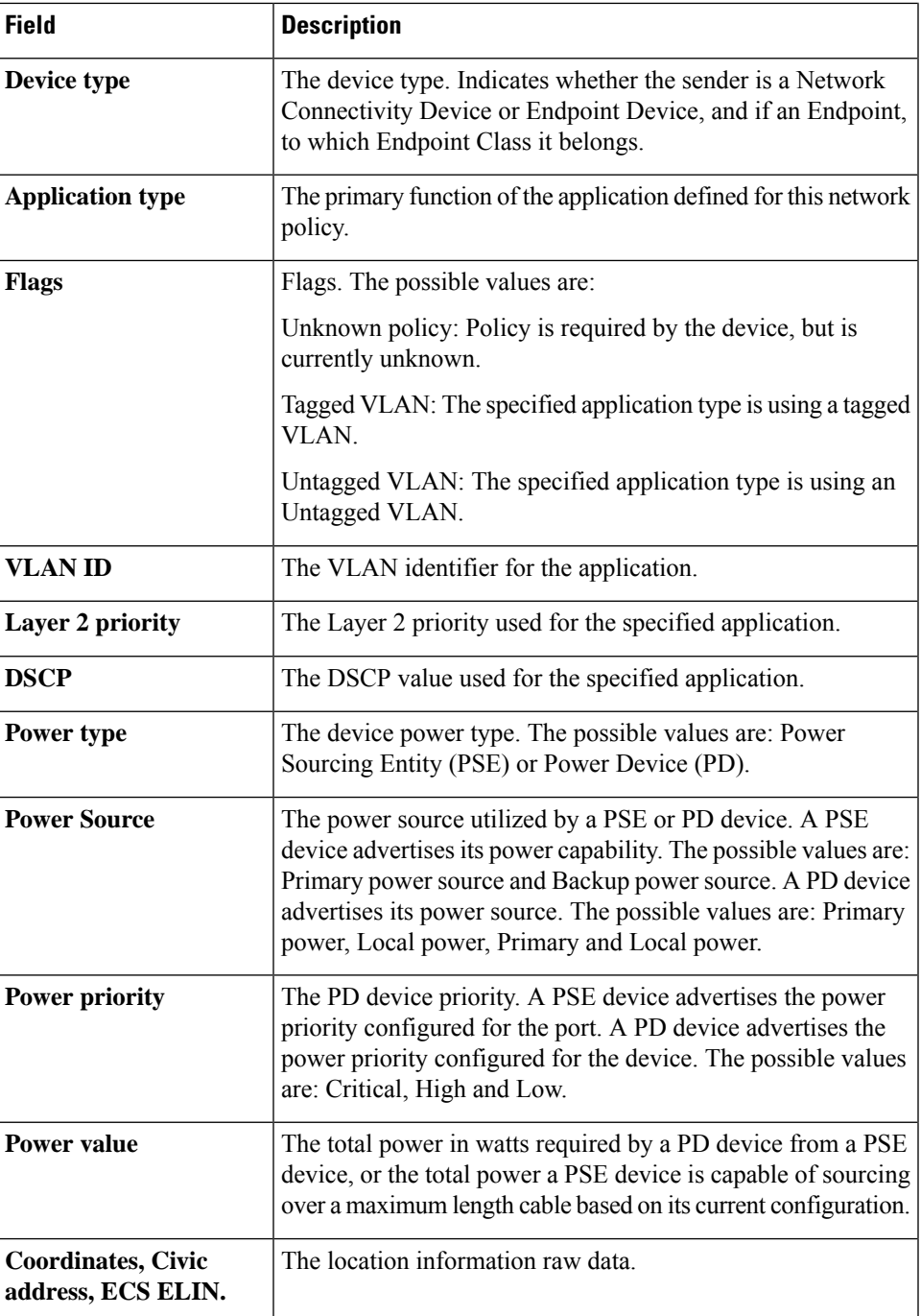

# <span id="page-35-0"></span>**show lldp statistics**

To display LLDP statistics on all ports or a specific port, use the show **lldp statistics** EXEC mode command.

### **Syntax**

**show lldp statistics** *[interface-id* **| detailed**]

#### **Parameters**

- **interface-id**—(Optional) Specifies the port ID.
- **detailed**—(Optional) Displays information for non-present ports in addition to present ports.

#### **Default Configuration**

If no port ID is entered, the command displays information for all ports. If detailed is not used, only present ports are displayed.

#### **Command Mode**

User EXEC mode

### **Example**

```
switchxxxxxx# show lldp statistics
Tables Last Change Time: 14-Oct-2010 32:08:18
Tables Inserts: 26
Tables Deletes: 2
Tables Dropped: 0
Tables Ageouts: 1
    TX Frames RX Frame RX RX TLVs RX Ageouts
Port Total Total Discarded Errors Discarded Unrecognized Total
----- ---- ----- --------- --------- --------- --------- ------------
gi1/0/1 730 850 0 0 0 0 0
gi1/0/2 0 0 0 0 0 0 0
gi1/0/3 730 0 0 0 0 0 0
gi1/0/4 0 0 0 0 0 0 0
```
The following table describes significant LLDP fields shown in the display:

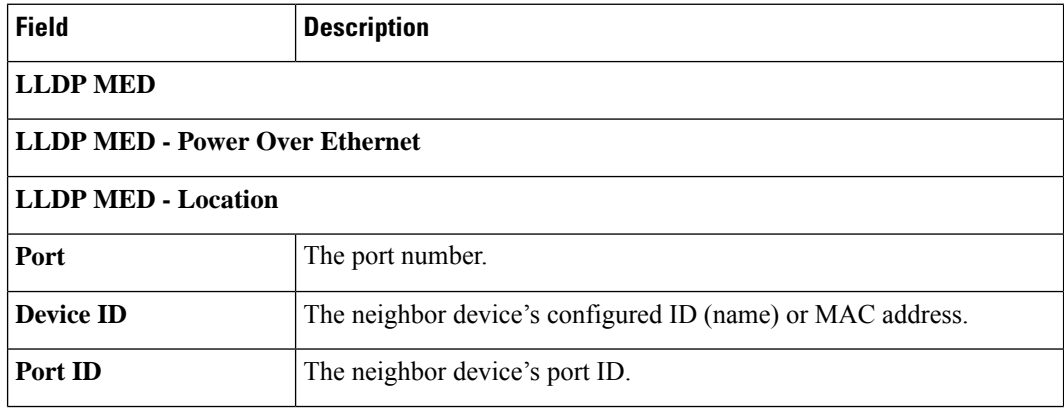

 $\mathbf{l}$ 

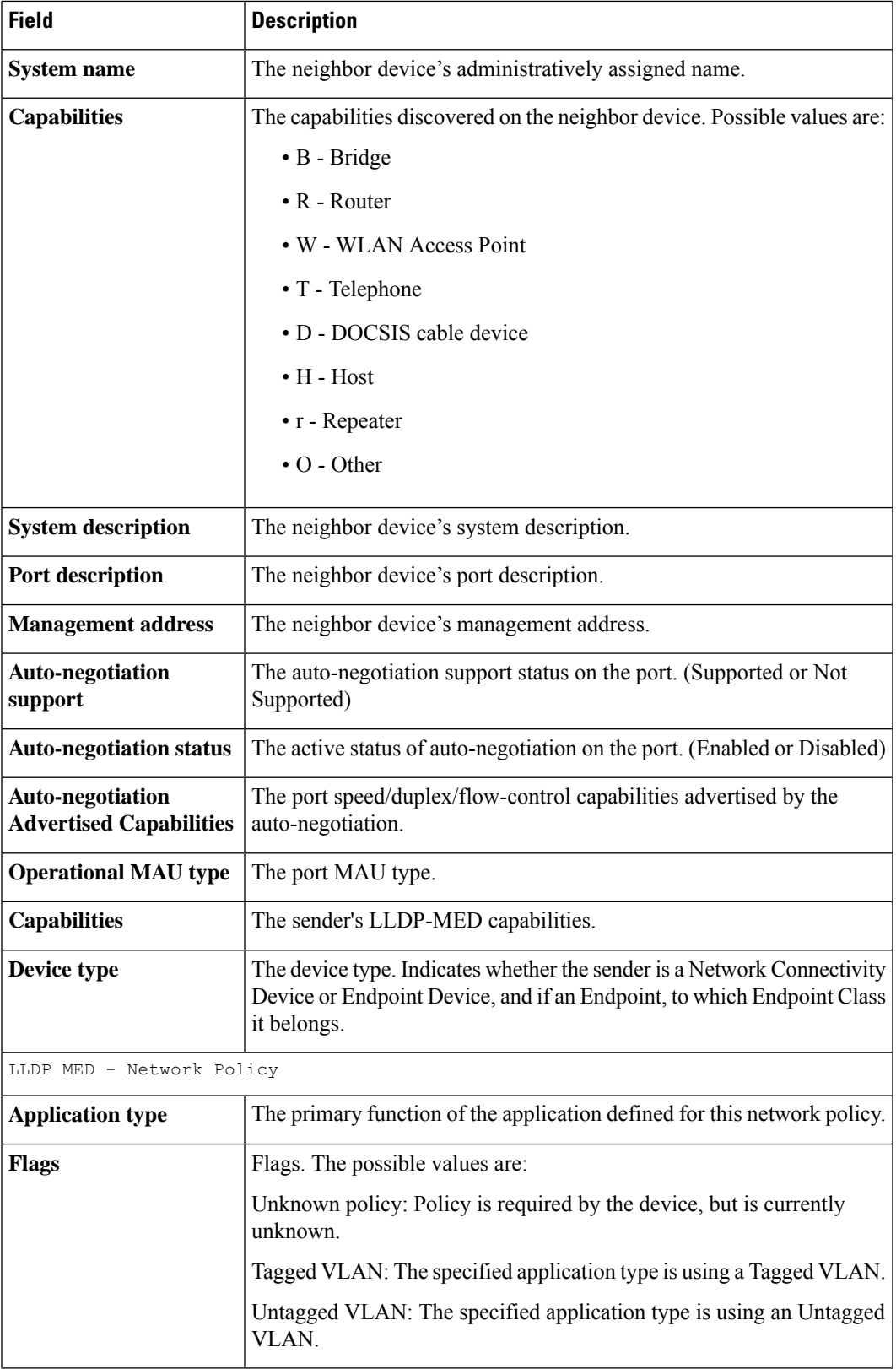

 $\mathbf{l}$ 

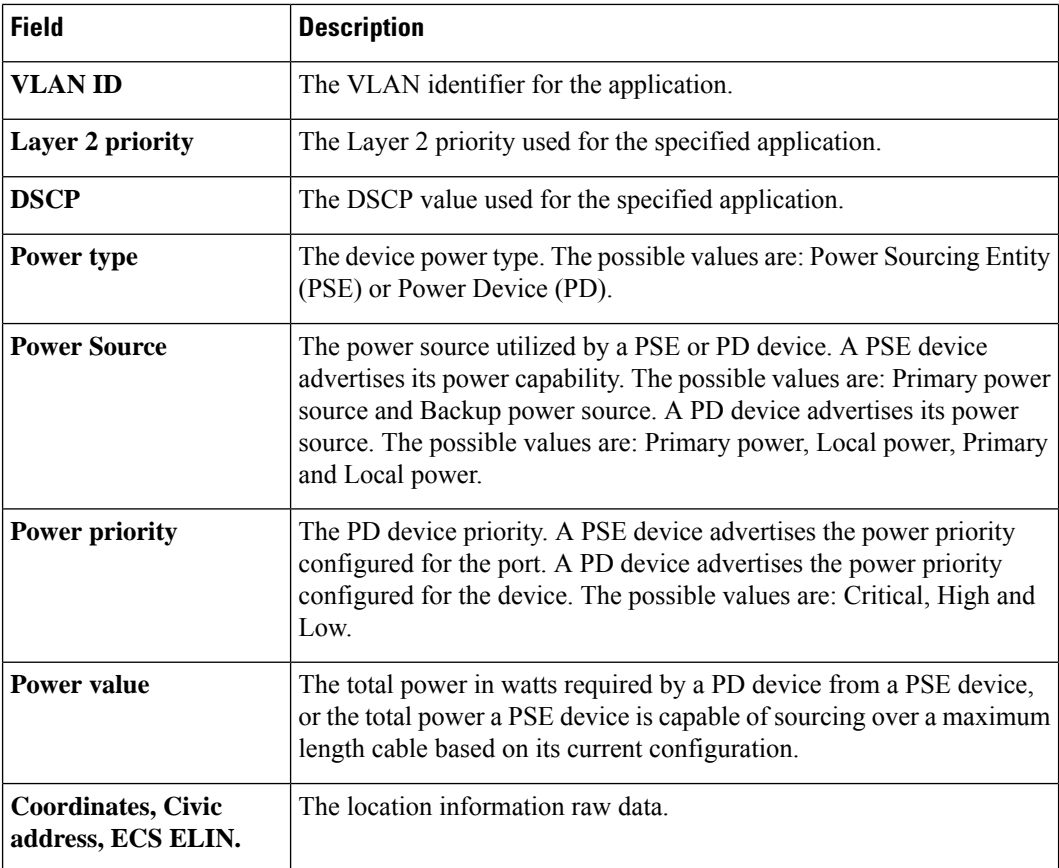

i.